# ASP.NET Core MVC

# **Introduzione alle applicazioni web MVC su ASP.NET Core**

ASP.NET Core 2.0

Anno 2017/2018

# Indice generale

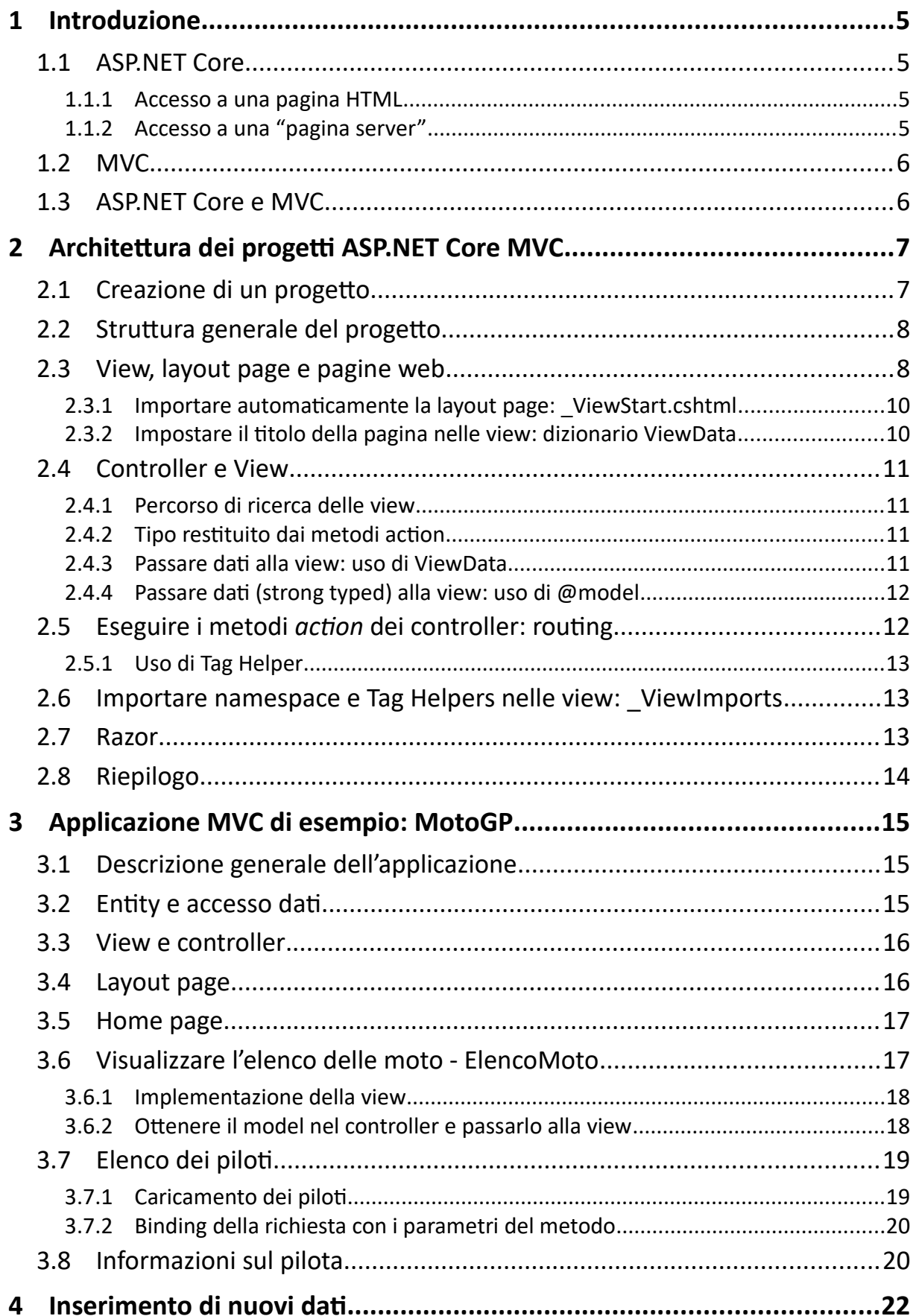

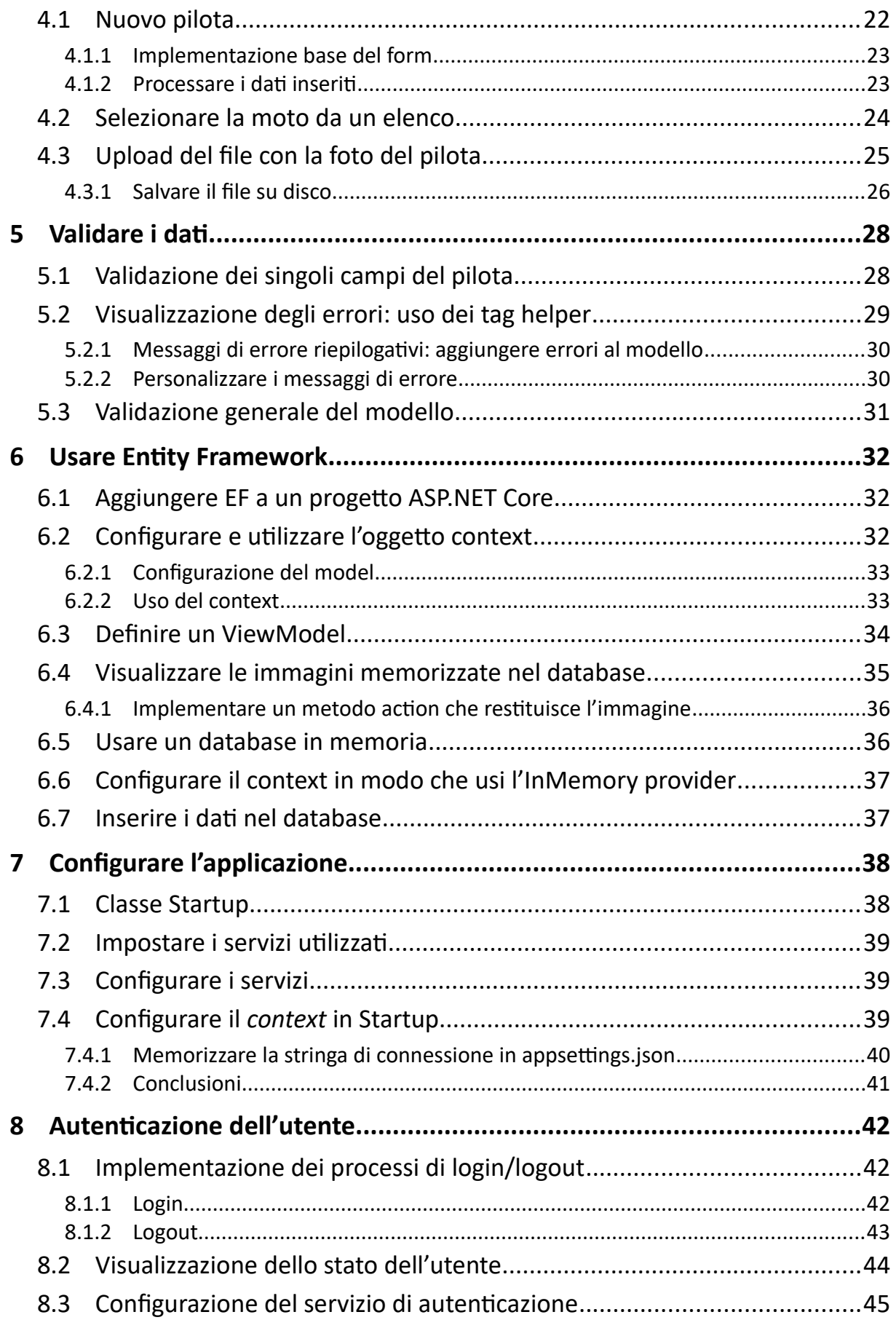

# **1 Introduzione**

Il tutorial introduce gli elementi essenziali delle applicazioni web realizzate mediante il framework ASP.NET Core e che utilizzano il *design pattern* **M**odel **V**iew **C**ontroller.

# **1.1 ASP.NET Core**

La sigla identifica l'ultima versione della tecnologia Microsoft, *open source* e *cross-platform*, per la realizzazione di applicazioni web. ASP.NET sta per *Active Server Pages* su **.NET** Framework. Il termine *active server page* (o *pagina server*) si riferisce a pagine web che contengono codice HTML ed esecutivo, sia esso in linguaggio PHP, VB, C#, etc.

Di seguito riepilogo a grandi linee la funzione svolta da questo tipo di pagine e la loro differenza con le normali pagine HTML.

### *1.1.1 Accesso a una pagina HTML*

L'accesso a una pagina web implica la richiesta di un file HTML a un *server web*. Questo carica il contenuto del file e lo trasmette al client. Richiesta e risposta utilizzano il protocollo HTTP e dunque "viaggiano" su una connessione TCP.

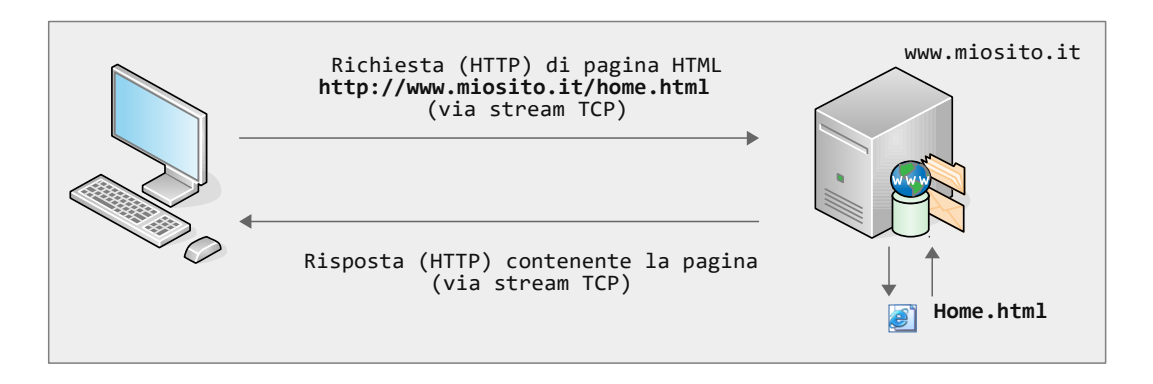

# *1.1.2 Accesso a una "pagina server"*

Una *pagina server* viene gestita diversamente. Supponiamo che venga richiesta una pagina PHP:

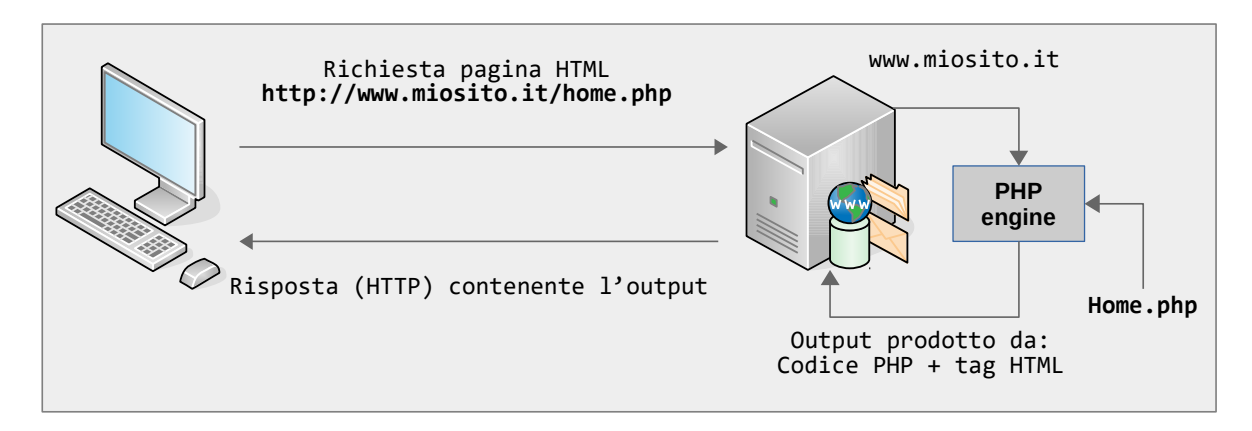

La pagina viene processata da un software (*PHP engine*) in grado di eseguire il codice PHP. Il risultato finale viene inviato al server, che lo ritrasmette al client (il quale riceve dunque del codice HTML).

Ebbene, alla base della tecnologia ASP.NET, in tutte le sue versioni, sottostà lo stesso processo.

# **1.2 MVC**

Il *design pattern Model View Controller* stabilisce la separazione di un'applicazione in tre tipi di componenti; il pattern trova il suo naturale impiego nelle applicazioni web.

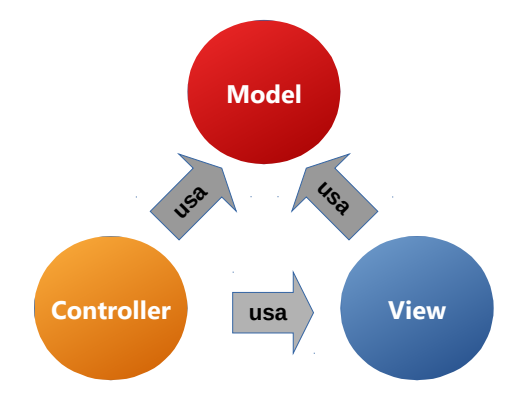

MVC viene incontro all'esigenza di separare la UI dalla gestione dei dati e dalla logica applicativa. In questo schema:

- 1. Il *model* è rappresentato dai tipi che definiscono i dati dell'applicazione. Considerando il programma **Library**, fanno parte del *model* le *entity class* Book , Author , Genre , etc,
- 2. le *view* rappresentano l'interfaccia utente; queste sono le *pagine server (*pagine HTML contenenti codice C#).
- 3. I *controller* sono classi che fungono da collante tra *view* e *model*. Definiscono i metodi che rispondono alle richieste dell'utente; questi ottengono i dati (*model*) e caricano le *view* appropriate per presentarli all'utente.

(Le applicazioni realistiche prevedono anche dei componenti di *business logic*, servizi e accesso dati.)

La figura in alto mostra i legami tra *model*, *view* e *controller*. Il *model* è indipendente da *view* e *controller*: non deve dipendere dal tipo applicazione, architettura e UI. Lo stesso *model* dovrebbe poter essere utilizzato in applicazioni desktop, mobile, web.

Il *view* dipende dal *model*, poiché ha la funzione di visualizzarlo, ma è indipendente dal *controller*, e dunque non ha alcun riferimento ad esso.

Infine, il *controller* dipende sia da *view* che da *model*: ottiene il *model* da classi *repository*, *context* o *business* e lo passa alle *view* .

# **1.3 ASP.NET Core e MVC**

MVC è un *design pattern*; perché sia utilizzabile occorre un'infrastruttura che lo implementi, consentendo al programmatore di concentrarsi sui singoli componenti. È ciò che fa ASP.NET Core.

# **2 Architettura dei progetti ASP.NET Core MVC**

# **2.1 Creazione di un progetto**

Si crea un progetto ASP.NET Core MVC selezionando il **web template** e quindi la versione **.NET** core del progetto:<sup>[1](#page-5-0)</sup>

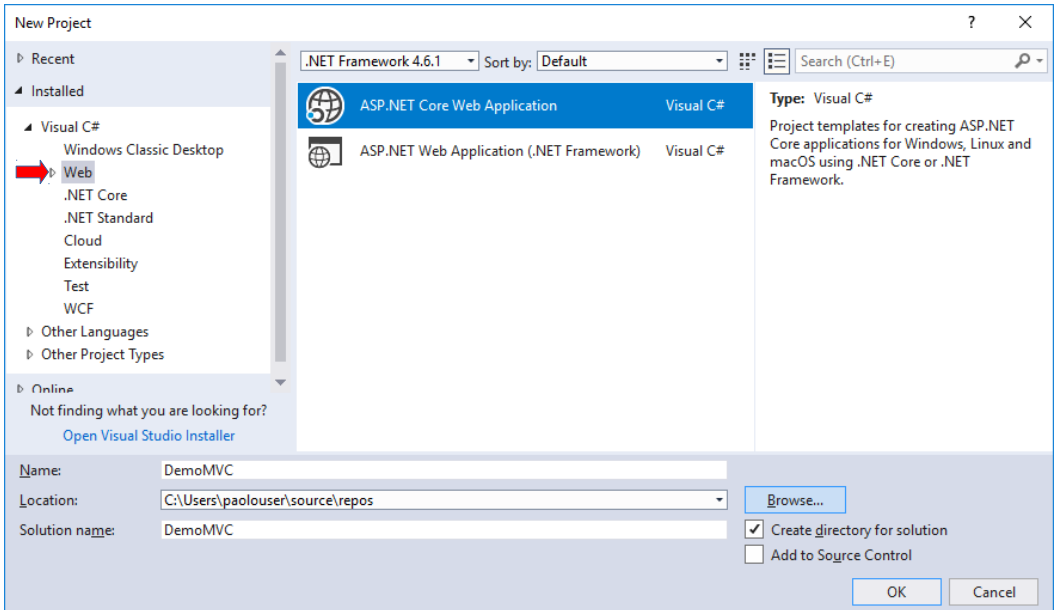

Nella schermata successiva occorre selezionare **Web Application (Model-View-Controller)**; ciò produce la creazione di un progetto dotato degli elementi principali e già funzionante.<sup>[2](#page-5-1)</sup>

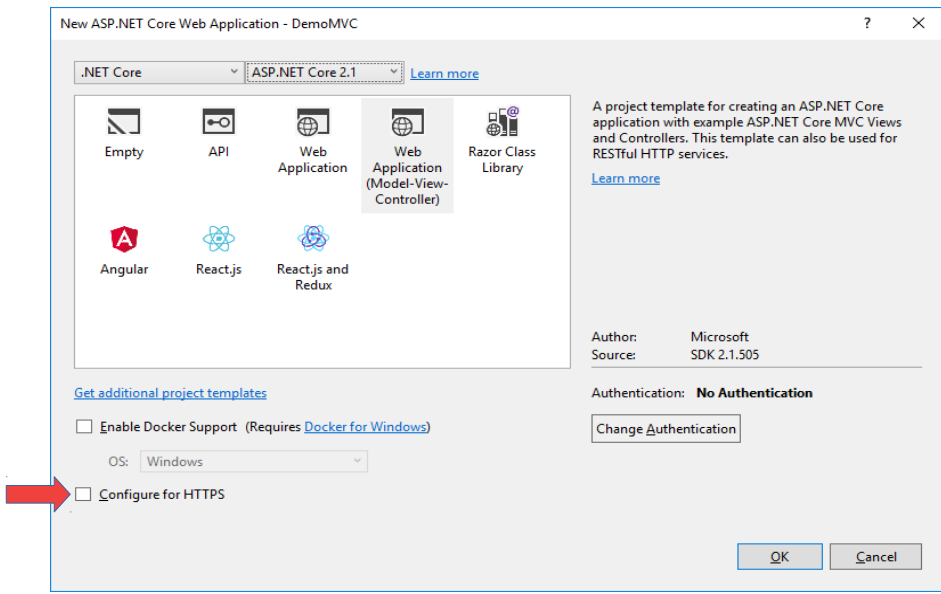

- <span id="page-5-0"></span>1 Se è stata installata la funzionalità **Application Insights**, conviene disabilitarla; ciò riduce le dimensioni del progetto e ne aumenta le performance.
- <span id="page-5-1"></span>2 Se sono state installate le funzionalità di **Azure**, è opportuno disabilitare la voce **Host in the cloud**. Per semplicità, conviene inoltre disabilitare l'uso del protocollo HTTPS.

# **2.2 Struttura generale del progetto**

In *Solution Explorer* appare la seguente schermata:

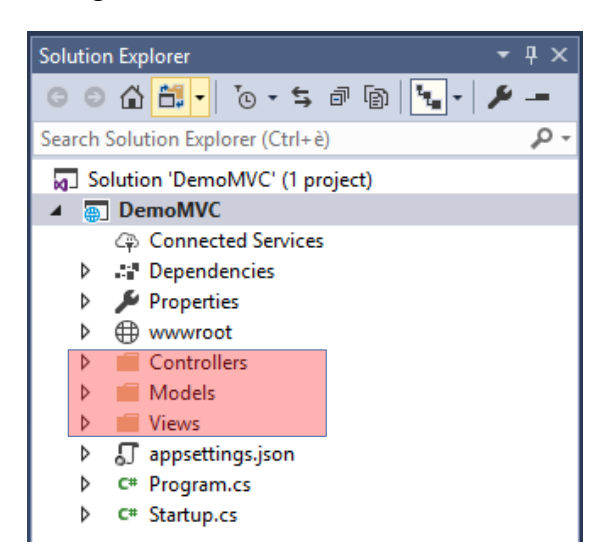

Il progetto definisce un prototipo di applicazione funzionante, comprensivo di *view*, *controller*, librerie javascript, fogli di stile e immagini. La maggior parte dei file può essere ignorata; ciò che interessa si trova nelle cartelle *Controllers* e *Views:*

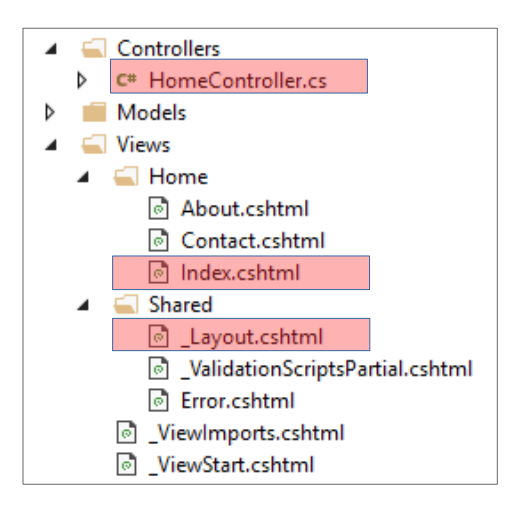

Di seguito mi focalizzerò sui file **HomeController**, **Index** e **\_Layout**, i quali rappresentano l'ossatura di una applicazione MVC.

### **2.3 View, layout page e pagine web**

Una *view* è una pagina web che contiene codice HTML e C#. Diversamente dalle normali pagine HTML, le *view* non vengono referenziate direttamente, attraverso un *link* o un URL digitato dall'utente, ma sono caricare da codice. Inoltre, le *view non definiscono l'intera struttura della pagina HTML, ma soltanto i contenuti specifici che devono presentare*.

Questa soluzione consente di condividere la struttura generale tra tutte le pagine del sito. Infatti, nella maggior parte dei siti web le pagine condividono delle aree comuni (banner, menù, footer, etc), come mostrato nello *screen shot* di due pagine di *yahoo.it*:

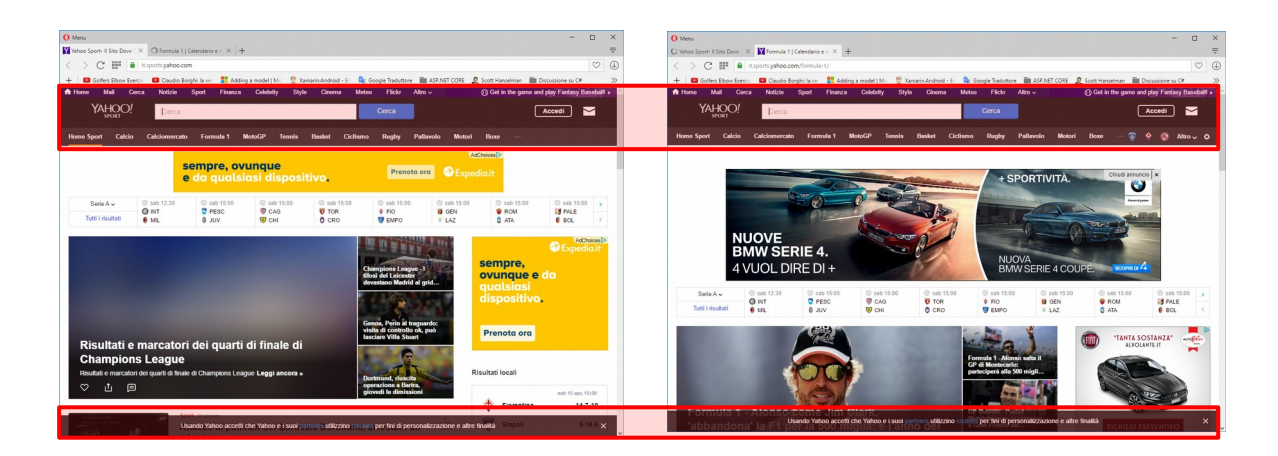

Per questo motivo, ASP.NET adotta un meccanismo che consente alle *view* di essere incorporate nella stessa pagina web, chiamata *layout page*; questa definisce i contenuti comuni a tutte le *view*, evitando di dover specificare ripetutamente lo stesso codice HTML.

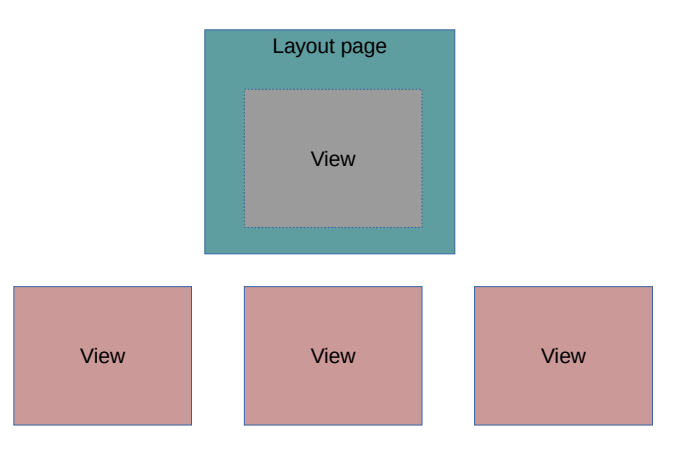

Di seguito mostro la *view* **Index** (home page del sito), e la *layout page* **\_Layout**, che definisce la struttura comune del sito. (Ho ridotto entrambe all'essenziale):

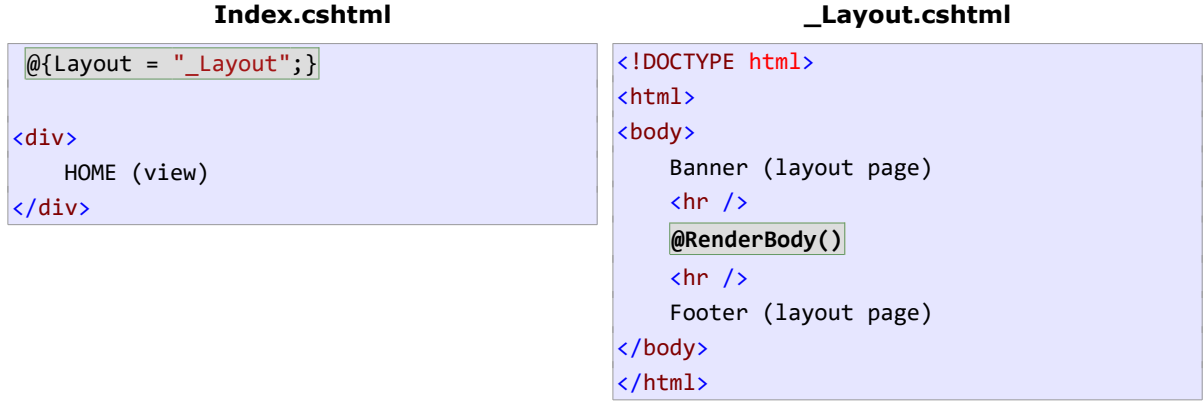

La chiamata al metodo RenderBody() colloca la *view* all'interno della *layout page*. All'accesso al sito (**Index** viene caricata automaticamente), si ottiene il seguente risultato:

#### **Output del browser**

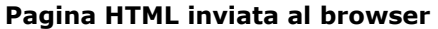

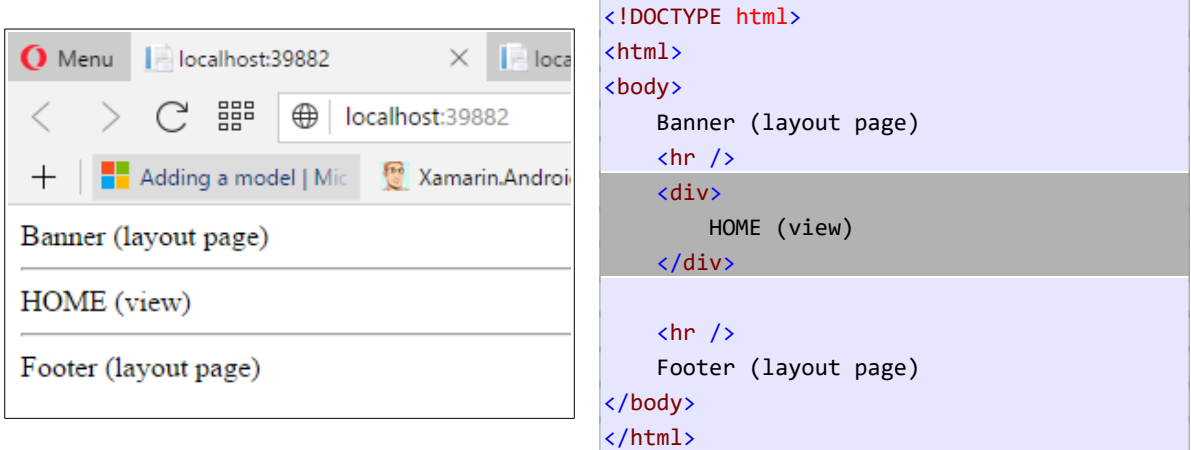

### *2.3.1 Importare automaticamente la layout page: \_ViewStart.cshtml*

Non è necessario dichiarare esplicitamente la *layout page*, poiché è già dichiarata nel file **\_ViewStart.cshtml**. Quest'ultimo consente di definire una volta per tutte il codice da eseguire al caricamento di ogni *view*. Nella versione predefinita, contiene soltanto l'istruzione:

 $@{$ Layout = "\_Layout"; }

### *2.3.2 Impostare il titolo della pagina nelle view: dizionario ViewData*

Il titolo delle pagine web viene visualizzato sulla barra del titolo del browser e, in HTML, viene impostato mediante il tag **title**, contenuto in **head**. Ciò pone un problema: la pagina visualizzata è rappresentata dalla *view*, ma il tag **head** è specificato nella *layout page*, che è la stessa per tutte le view. La soluzione è impostare il titolo nella view, memorizzandolo nel dizionario ViewData. La *layout page* utilizzerà il valore nel tag **title** della pagina:

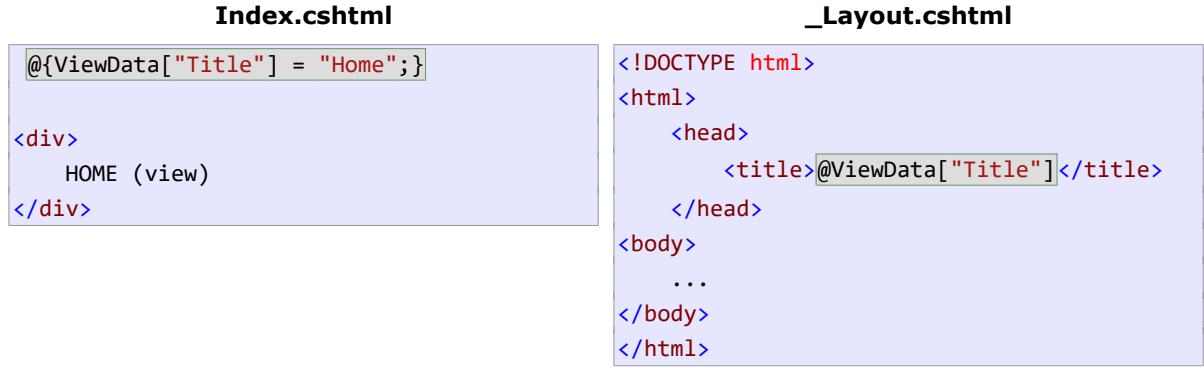

Come vedremo più avanti, ViewData può essere impiegato anche per passare dati dai *controller* alle *view*.

# **2.4 Controller e View**

Un *controller* è una classe che deriva dal tipo Controller e ha la funzione di stabilire quale *view* caricare in risposta alle richieste dell'utente. I metodi della classe sono convenzionalmente chiamati *action*: a ogni metodo corrisponde una *view*.

Segue l'*home controller* (ho eliminato il codice non essenziale):

```
public class HomeController : Controller
\overline{f} public IActionResult Index()
     {
          return View(); // il metodo View() carica la view di nome "Index"
     }
     ...
}
```
Nota bene, il metodo Index():

- Ha lo stesso nome della *view* **Index**.
- Chiama il metodo View() e ne restituisce il risultato. È questo metodo a stabilire la *view* da caricare; per default carica la *view* con lo stesso nome dell'*action* (**Index**, appunto).

### *2.4.1 Percorso di ricerca delle view*

Per trovare la *view* da caricare, ASP.NET non si limita al nome del metodo *action*, ma utilizza anche il nome del *controller*. Infatti, le *view* sono memorizzate nella cartella **"Views/<***controller>***"**. Ciò consente di definire lo stesso metodo *action* in più *controller*; ASP.NET sarà comunque in grado di caricare la *view* corretta.

### *2.4.2 Tipo restituito dai metodi action*

Un metodo *action* può restituire qualsiasi valore, ma per caricare una *view* occorre che restituisca un oggetto di tipo ViewResult. È ciò che fa View(); infatti, il codice precedente potrebbe essere riscritto nel seguente modo:

```
public class HomeController : Controller
\vert f \vert public IActionResult Index()
     {
         return new ViewResult() { ViewName = "Index" };
         return View(); 
     }
      ...
}
```
(ViewResult implementa l'interfaccia IactionResult .)

### *2.4.3 Passare dati alla view: uso di ViewData*

Le *view* hanno la funzione di visualizzare i dati forniti dai *controller;* a questo scopo può essere usato il dizionario ViewData. Nel seguente esempio, il metodo Index() memorizza in ViewData un messaggio di benvenuto, che sarà visualizzato nella *view*:

#### **HomeController Index** public IActionResult Index() { ViewData["messaggio"] = "Hello, World"; return View(); } @{ViewData["Title"] = "Home";} <div> HOME (view) <p><b>@ViewData["messaggio"]</b></p> </div>

### *2.4.4 Passare dati (strong typed) alla view: uso di @model*

In molti scenari occorre gestire oggetti complessi ed è opportuno, nella *view*, poter usufruire dell'*Intellisense*. A questo scopo esiste la direttiva @model , che consente definire il tipo di oggetto da visualizzare nella *view.* Vedremo in azione questa modalità più avanti.

# <span id="page-10-0"></span>**2.5 Eseguire i metodi** *action* **dei controller: routing**

L'ultimo tassello del pattern MVC riguarda il collegamento tra le azioni dell'utente e l'esecuzione dei metodi *action*; si parla in questo caso di *routing* (istradamento).

Il meccanimo di *routing* stabilisce il formato (*route*) degli indirizzi URL gestiti dall'applicazione e li "mappa" con i metodi *action* dei *controller*. Per ogni richiesta del client (l'utente digita un URL, clicca su un *hyperlink*, invia un form HTML), ASP.NET analizza l'URL, verifica la sua corrispondenza con un *controller* e un metodo *action*, ed esegue quest'ultimi.

Nella classe **Startup.cs** [\(7.1\)](#page-36-0), ASP.NET configura automaticamente la *route* predefinita:

#### **/[<controller>=Home]/[<action>=Index]/[<parametri>]**

e cioè:

- l'URL viene suddiviso in tre campi (separati da  $\sqrt{ }$ ), tutti e tre opzionali.
- Il primo campo specifica il *controller*; se omesso, viene utilizzato l'HomeController.
- Il secondo campo specifica il metodo *action*; se omesso viene utilizzato *Index()*.
- Segue, opzionalmente, il parametro o i parametri. Questi ultimi possono essere specificati anche come *querystring*:

#### /[<controller>=Home]/[<action>=Index][?<nome>=<valore>&...]

Seguono alcuni URL e i relativi metodi *action* che vengono eseguiti:

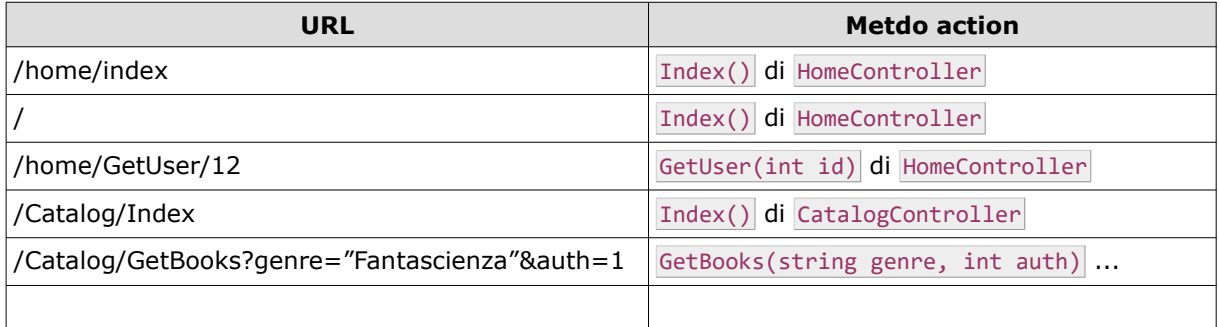

A titolo di esempio modifico la *view* **Index**, collocandovi un *hyperlink* che richiama la *view* **About**:

```
@{ViewData["Title"] = "Home";}
<div>
    HOME (view)
    <p><a href="/home/about">About</a></p>
</div>
                                                public class HomeController:Controller
                                                {
                                                 ...
                                                     public IActionResult About()
                                                      {
                                                          return View();
                                                      }
```
Lo stesso risultato si otterrebbe digitando l'URL (ovviamente comprensivo del sito):

["http://localhost:5000/home/about"](http://localhost:5000/home/about)).

Nota bene: ASP.NET Core non fa differenza tra lettere minuscole e maiuscole quando mappa l'URL al metodo *action* da eseguire.

### *2.5.1 Uso di Tag Helper*

I *tag helper* consentono di decorare i tag HTML con degli attributi *server-side*. Quest'ultimi non vengono inviati al client, ma elaborati da ASP.NET; hanno la funzione di semplificare la definizione del codice HTML.

Ad esempio, per definire un *hyperlink* è possibile definire separatamente *controller* e *action*:

```
@{ViewData["Title"] = "Home";}
<div>
     HOME (view)
     <p>
         <a href="/home/about">About</a>
         <a asp-controller="home" asp-action="about">About</a>
    \langle/p>
</div>
```
Sarà ASP.NET a elaborare i due tag e produrre un *hyperlink* che rispetta la sintassi HTML.

### **2.6 Importare namespace e Tag Helpers nelle view: \_ViewImports**

Le *view* vengono tradotte in classi e successivamente compilate; come tali devono definire i *namespace* necessari. Per evitare di dover dichiarare i *namespace* in ogni *view*, è possibile farlo una volta per tutte nel file **\_ViewImports.cshtml**; di default ha il seguente contenuto (supposto **DemoMVC** il nome del progetto):

```
@using DemoMVC
@using DemoMVC.Models
@addTagHelper *, Microsoft.AspNetCore.Mvc.TagHelpers
```
Nota bene: la direttiva addTagHelper rende disponibili i *tag helpers* per tutte le *view*.

### **2.7 Razor**

*Razor* identifica la tecnologia che consente di utilizzare C# nelle *view*. Il link seguente contiene un tutorial che ne spiega le basi:

<https://docs.microsoft.com/en-us/aspnet/core/mvc/views/razor>

# **2.8 Riepilogo**

Segue un riepilogo del processo eseguito durante una richiesta del client. Supponiamo che l'utente clicchi sul link **About** della home page:

- 1. Il browser crea una richiesta HTTP contenente l'URL: **"/Home/About"**.
- 2. Il server web passa la richiesta ad ASP.NET, che analizza l'URL e, utilizzando la *route* predefinita, verifica la sua corrispondenza con la classe HomeController e il metodo About() .
- 3. Crea un oggetto della suddetta classe ed esegue il metodo About().
- 4. About() esegue il metodo View() , il quale cerca una *view* di nome **About** nella cartella **"Views/Home"**.
- 5. Prima di caricare la *view*, vengono eseguite le istruzioni contenute in **\_ViewImports** e **\_ViewStart**, le quali dichiarano la *layout page* da utilizzare, importano i *tag helper* e dichiarano i *namespace*.
- 6. La *view* **About** viene caricata e processata; il risultato viene integrato nella *layout page* **\_Layout**, precisamente nella posizione specificata da RenderBody() .
- 7. Anche la *layout page* viene processata; il risultato finale è puro HTML (più javascript e CSS, se definiti), che viene inviato al client.

# **3 Applicazione MVC di esempio: MotoGP**

L'applicazione mostra in azione gli elementi di base di ASP.NET e del pattern MVC; sarà inoltre utilizzata per approfondire alcuni dei concetti introdotti nei paragrafi precedenti. Analizzerò il funzionamento dell'applicazione considerando separatamente la visualizzazione, l'inserimento e la validazione.

# **3.1 Descrizione generale dell'applicazione**

L'obiettivo è realizzare un sito web per la gestione del campionato di Moto GP. Il sito dovrà consentire di:

- Visualizzare l'elenco dei piloti e delle moto.
- Visualizzare i piloti che corrono con una determinata moto.
- Visualizzare tutte le informazioni relative a un singolo pilota, foto compresa.
- Inserire un nuovo pilota.

# **3.2 Entity e accesso dati**

L'applicazione gestisce due entità: Pilota, Moto. Decido inoltre di implementare una classe *repository:* MotoGPRepository . Questa simula l'esistenza di un database, mantenendo le liste di piloti e di moto; entrambe sono statiche e dunque "vivono" per l'intera durata dell'applicazione.

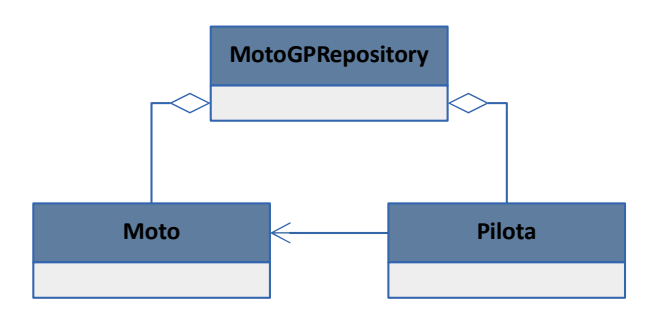

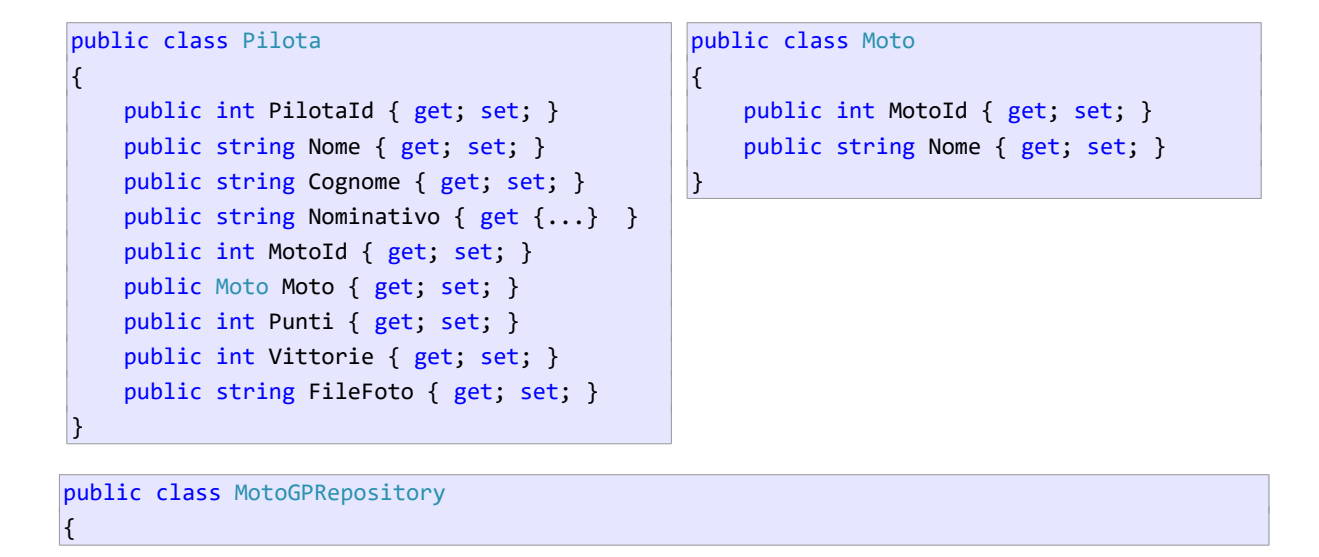

```
 private static List<Pilota> piloti = new List<Pilota>();
     private static List<Moto> moto = new List<Moto>();
    static int pilotId = 0;
    static int motoId = 0;
     static MotoGPRepository()
     {
         CreaMoto(new Moto { Nome = "Yamaha" });
         ...
         CreaPilota(new Pilota {...});
         CreaPilota(new Pilota {...});
        ...
    }
}
```
Tutte le classi sono collocate nella cartella **Models**.

### **3.3 View e controller**

Definisco un solo *controller* e le seguenti *view:* 

- **Index**: è la home page e mostra semplicemente una foto.
- **ElencoMoto**: visualizza l'elenco delle marche iscritte al mondiale; consente di cliccare su una moto e ottenere l'elenco dei piloti che corrono con essa. (*view* **ElencoPiloti**)
- **ElencoPiloti**: visualizza l'elenco dei piloti; tutti, o soltanto i piloti di una determinata moto. Consente di cliccare sul nominativo di un pilota e ottenere le informazioni disponibili (*view* **InfoPilota**)
- **InfoPilota**: visualizza la informazioni sul singolo pilota, foto compresa.
- **NuovoPilota**: consente l'inserimento di un nuovo pilota.

### **3.4 Layout page**

La *layout page* definisce un banner e un menù*:* 

```
<!DOCTYPE html>
<html>
     <head>
        <title>@ViewData["Title"]</title>
         <link rel="stylesheet" href="~/css/site.css" />
     </head>
<body>
     <header>
         <img src="~/images/Banner.png"/>
     </header>
     <menu>
         <ul>
             <li><a asp-controller="home" asp-action="Index">Home</a></li>
             <li><a asp-controller="home" asp-action="ElencoMoto">Moto</a></li>
             <li><a asp-controller="Home" asp-action="ElencoPiloti">Piloti</a></li>
        \langle \text{u1} \rangle
```

```
 </menu>
     <div>
          @RenderBody()
     </div>
</body>
</html>
```
La pagina referenzia due elementi statici, il foglio di stile e l'immagine del banner. Entrambi sono memorizzati nella cartella **wwwroot**, all'interno della quale sono presenti anche le foto dei piloti.

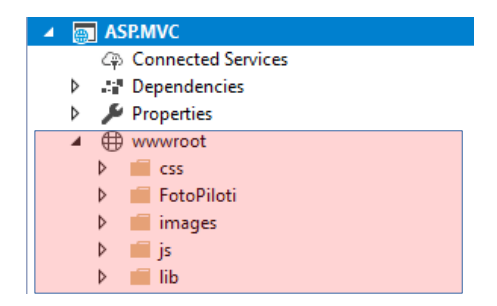

### **3.5 Home page**

Sia la *view* Index che il metodo Index() sono minimali, poiché non devono eseguire alcuna elaborazione:

```
Index Index()
@{ViewData["Title"] = "Home";}
<div class="textcenter"> 
        <img src="~/images/Homefoto.png"/> 
</div>
                                          public IActionResult Index()
                                          \left| \right| return View();
                                          \vert
```
# **3.6 Visualizzare l'elenco delle moto - ElencoMoto**

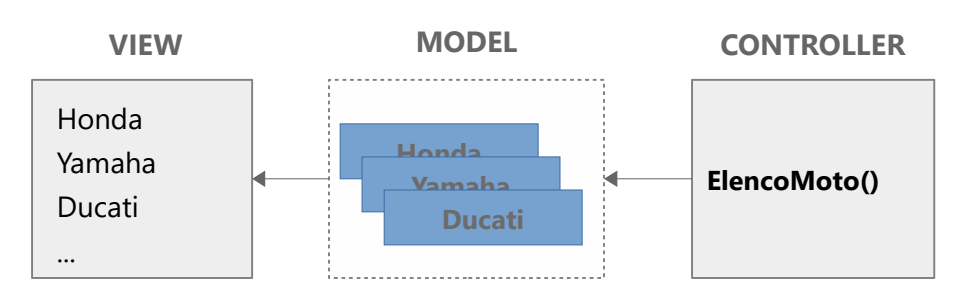

Schematizziamo questa funzione secondo il pattern MVC:

- La *view* ha la funzione di visualizzare le moto (mediante *hyperlink* ) iscritte al campionato;
- Il *model* utilizzato dalla *view* è pertanto rappresentato da un elenco di moto.
- È compito del *controller* ottenere questo elenco e passarlo alla *view*.

#### *3.6.1 Implementazione della view*

...

Se realizzassimo la *view* **ElencoMoto** in puro HTML dovremmo scrivere:

```
<p class="moto"> <a href="/Home/ElencoPilotiMoto/1">Yamaha</a></p>
<p class="moto"> <a href="/Home/ElencoPilotiMoto/2">Honda</a></p>
<p class="moto"> <a href="/Home/ElencoPilotiMoto/3">Ducati</a></p>
<p class="moto"> <a href="/Home/ElencoPilotiMoto/4">Aprilia</a></p>
...
```
Ogni link referenzia l'*action* ElencoPilotiMoto() e specifica l'id della moto visualizzata. Ma poiché la *view* riceve i dati dal *controller*, deve innanzitutto dichiarare il tipo del *model*, rappresentato da una sequenza di moto.

```
@{ViewData["Title"] = "Elenco moto";}
 @model IEnumerable<Moto> //Dichiara il tipo dell'oggetto ricevuto dal controller 
...
```
All'interno della *view*, la sequenza di moto è accessibile mediante la parola chiave Model . Occorre semplicemente "scorrerla" e visualizzare ogni moto mediante un *hyperlink*:

```
@{ViewData["Title"] = "Elenco moto";}
 @model IEnumerable<Moto> // Dichiara il tipo dell'oggetto ricevuto dal controller 
<div class="textcenter"> 
     @foreach (var m in Model) // Model è di tipo IEnumerable<Moto>; "m" è di tipo Moto
     {
         <p class="moto">
            <a asp-controller="Home"
               asp-action="ElencoPilotiMoto" asp-route-id="@m.MotoId">@m.Nome</a>
        \langle/p>
     } 
</div>
```
Nota bene: nell'*hyperlink*, per specificare l'id si può usare il tag helper **asp-route-…** , al quale sarà assegnato il campo MotoId della moto. Alternativamente si può scrivere:

<a href="/Home/ElencoPilotiMoto/@m.MotoId">@m.Nome</a>

#### *3.6.2 Ottenere il model nel controller e passarlo alla view*

Il compito del *controller* è quello di usare il *repository* per ottenere i dati richiesti e quindi passarli alla *view*:

```
public class HomeController : Controller
{
     MotoGPRepository repo = new MotoGPRepository();
```

```
 public IActionResult ElencoMoto()
     {
         return View(repo.GetMoto()); // passa l'elenco delle moto alla view
     }
\vert
```
# **3.7 Elenco dei piloti**

La visualizzazione dell'elenco dei piloti rappresenta un chiaro esempio di come il pattern MVC semplifichi lo sviluppo permettendo di separare la UI dall'elaborazione dati. L'elenco dei piloti può essere ottenuto sia cliccando sulla voce "**Piloti**" del menù, sia sul nome di una moto nella *view* **ElencoMoto**. In entrambi i casi è compito della *view* **ElencoPiloti** visualizzare l'elenco:

```
@{ViewData["Title"] = "Elenco piloti";}
 @model IEnumerable<Pilota>
<div>
     <table class="center grid">
         <thead>
             <tr>
                 <th>Nominativo</th>
                <th>Moto</th>
                 <th>N°</th>
                 <th class="textright">Vittorie</th>
                 <th class="textright">Punti</th>
            \langle/tr>
         </thead>
         @foreach (var p in Model) //Model è di tipo IEnumerable<Pilota>, 
         { "p" è di tipo Pilota
             <tr>
                 <td><a asp-controller="Home" asp-action="InfoPilota"
                        asp-route-id="@p.PilotaId">@p.Nominativo</a></td>
                 <td>@p.Moto.Nome</td>
                 <td>@p.Numero</td>
                 <td class="textright">@p.Vittorie</td>
                 <td class="textright">@p.Punti</td>
            \langle/tr>
         }
     </table>
</div>
```
Nota bene: il nome del pilota viene visualizzato mediante un *hyperlink* che l'utente può cliccare per accedere alla pagina di informazioni sul pilota.

### *3.7.1 Caricamento dei piloti*

In base all'azione dell'utente, viene eseguito uno di due metodi che restituiscono l'elenco dei piloti da visualizzare:

```
public class HomeController : Controller
\mathcal{L} MotoGPRepository repo = new MotoGPRepository();
```

```
 //risponde alla richiesta: /Home/ElencoPiloti
     public IActionResult ElencoPiloti()
     {
         return View(repo.GetPiloti());
     }
     //risponde alla richiesta: /Home/ElencoPilotiMoto/<id> (tag helper asp-route-id)
     public IActionResult ElencoPilotiMoto(int id)
     {
         return View("ElencoPiloti", repo.PilotiMoto(id)); //Specifica la view da caricare
     }
}
```
Interessante è il metodo ElencoPilotiMoto() ; questo viene chiamato quando l'utente, nella *view* **ElencoMoto**, clicca su uno dei link generati da:

```
<a asp-controller="Home" asp-action="ElencoPilotiMoto"
        asp-route-id="@m.MotoId">@m.Nome</a>
```
Nell'invocare il metodo, ASP.NET esegue il cosiddetto "*binding*" tra il parametro dell'URL, e cioè MotoId, e il parametro del metodo ElencoPilotiMoto().

Il metodo presenta un secondo aspetto interessante: dichiara esplicitamente la *view* da caricare, e cioè la stessa del metodo ElencoPiloti() .

### *3.7.2 Binding della richiesta con i parametri del metodo*

Considerando la *route* predefinita:

#### **/Controller=Home/Action=Index/Id?**

la parte finale del *tag helper* **asp-route-…** deve coincidere con il nome del parametro del metodo. Normalmente si usa **Id**.

In teoria sarebbe stato possibile risolvere il tutto con un singolo metodo:

```
public IActionResult ElencoPiloti(int? id)
\mathbf{f}if (id == null) return View(repo.GetPiloti());
    return View(repo.PilotiMoto(id)); 
\mathcal{E}
```
Ma, in questo scenario particolare, esiste un bug nell'implementazione dei *tag helper* che obbliga a impiegare un *workaround* semplice da implementare, ma meno semplice da comprendere. Pertanto ho preferito definire due metodi separati per il caricamento della *view* **ElencoPiloti**.

### **3.8 Informazioni sul pilota**

La pagina contenente le informazioni sul pilota viene caricata in risposta al click sul pilota nella *view* **ElencoPiloti**:

```
 <td><a asp-controller="Home" asp-action="InfoPilota"
        asp-route-id="@p.PilotaId">@p.Nominativo</a></td>
```
...

...

Il metodo *action* InfoPilota() riceve l'id, carica il pilota corrispondente e lo passa alla *view* omonima:

```
public class HomeController : Controller
\left| \right| MotoGPRepository repo = new MotoGPRepository();
    ...
     public IActionResult InfoPilota(int id)
     {
          return View(repo.GetPilota(id));
     }
\vert }
```
La view dichiara il tipo Pilota come Model e ne visualizza le proprietà:

```
@{ViewData["Title"] = "Pilota";}
@model Pilota
@{
     string statistiche = string.Format("Vittorie: {0} --- Punti: {1}", Model.Vittorie,
                                                                                    Model.Punti);
     string moto = string.Format("{0} {1}", Model.Moto.Nome, Model.Numero);
\overline{\phantom{a}}<table class="content">
     <tr>
          <th colspan="2"><h1>@Model.Nominativo</h1></th>
    \langle/tr>
     <tr>
          <th colspan="2" class="textcenter">
               <img src="~/FotoPiloti/@Model.FileFoto" />
         </th>
    \langle/tr>
    \langletr\rangle <td class="textcenter"><h3>@moto</h3></td>
    \langle/tr>
    \langletr\rangle <td class="textcenter">@statistiche</td>
    \langle/tr>
</table>
```
In questa *view* c'è una novità rispetto alle precedenti: in un blocco C# vengono impostate due variabili stringa, utilizzate successivamente nel codice HTML. Ciò mostra una caratteristica di *razor*: le variabili definite fuori dai metodi sono considerate globali e dunque accessibili ovunque nella pagina.

# **4 Inserimento di nuovi dati**

In questo scenario, l'unica modifica prevista è l'inserimento di un nuovo pilota.

### **4.1 Nuovo pilota**

La creazione di un nuovo pilota richiede di implementare le seguenti funzionalità:

- Un form HTML per l'inserimento dei dati (Nome, Cognome, etc).
- L'uso di un *combobox* per selezionare la moto guidata dal pilota. Questo deve essere popolato con l'elenco delle moto.
- La possibilità di "uploadare" la foto del pilota.

La gestione di un form HTML avviene in due fasi:

- Il browser chiede la pagina contenente il form. Il server risponde con un form vuoto.
- Il browser invia al server i dati inseriti dall'utente (invio del form). Il server processa i dati, li verifica e, dopo l'inserimento, reindirizza il browser a una nuova pagina.

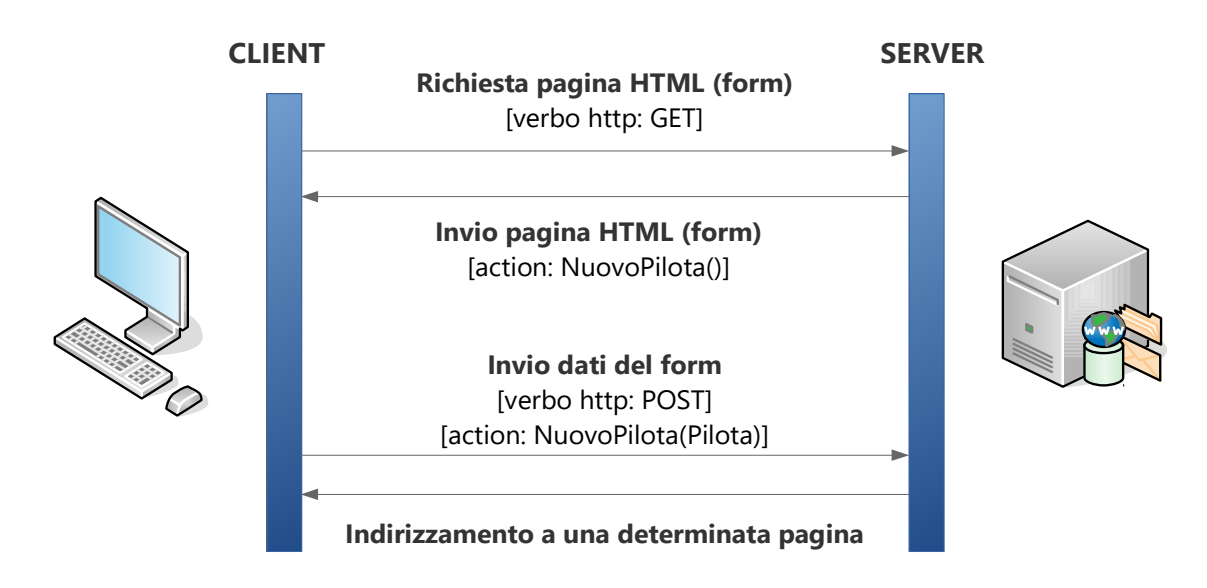

Il form è gestito mediante due metodi *action*. Il primo metodo carica la *view* contenente il form; il secondo riceve i dati inseriti nel form e procede all'inserimento. Segue il primo dei due metodi:

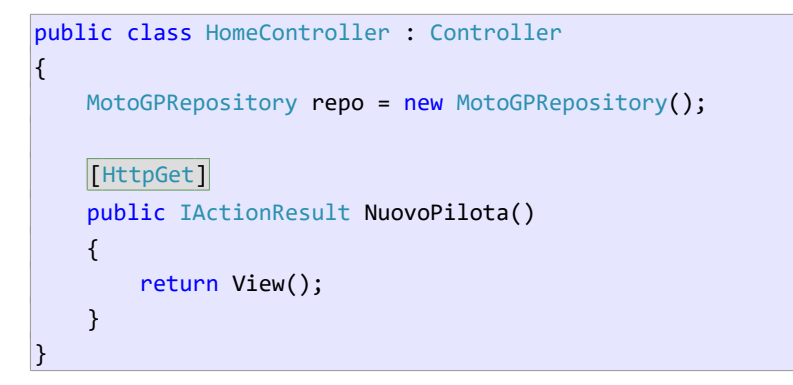

L'attributo [HttpGet] , benché non obbligatorio, qualifica il metodo come un'*action* che risponde a una richiesta del form da parte del browser. Corrisponde al verbo HTTP **GET**.

### *4.1.1 Implementazione base del form*

Segue la *view* **NuovoPilota**, che, nell'attuale versione, non considera l'input della moto e del file immagine. Nota bene: l'attributo **method** del form specifica l'impiego del verbo **POST** per l'invio dei dati.

```
@{ViewData["Title"] = "Nuovo pilota";}
@model Pilota
<div>
     <form asp-controller="Home" asp-action="NuovoPilota" method="post">
          <table class="center">
              <tr>
                   <td><label asp-for="Nome"></label></td>
                   <td><input asp-for="Nome"/></td>
             \langle/tr>
             <sub>tr</sub></sub>
                   <td><label asp-for="Cognome"></label></td>
                   <td><input asp-for="Cognome"/></td>
             \langle/tr>
              <tr>
                   <td><label asp-for="Numero"></label> </td>
                   <td><input asp-for="Numero" /></td>
             \langle/tr>
              <tr>
                   <td><label asp-for="Punti"></label> </td>
                   <td><input asp-for="Punti" value="0"/></td>
             \langle/tr>
              <tr>
                   <td><label asp-for="Vittorie"></label></td>
                   <td><input asp-for="Vittorie" value="0"/></td>
             \langle/tr>
              <tr>
                   <td colspan="2" class="textcenter">
                       <input type="submit" value="Crea" />
                   </td>
             \langle/tr>
          </table>
     </form>
</div>
```
Ci sono due questioni interessanti:

- Come le altre, anche questa *view* dichiara il tipo del Model.
- L'uso dei *tag helper* consente di generare automaticamente il tipo appropriato dei tag di **input**, di inserire i dati nelle proprietà specificate e di impostare automaticamente le **label**.

### *4.1.2 Processare i dati inseriti*

Nel form, il *tag helper* **asp-action** specifica il metodo NuovoPilota() come il destinatario dei dati

inseriti; ovviamente non si tratta dello stesso metodo che carica la *view*:

```
[HttpPost]
public IActionResult NuovoPilota(Pilota pilota)
\mathcal{L} repo.NuovoPilota(pilota);
     return RedirectToAction("ElencoPiloti");
\vert }
```
Vi sono tre elementi degni di nota:

- Il metodo è decorato con l'attributo [HttpPost]; questo lo identifica come un metodo che riceve i dati inseriti nel form.
- Sulla base del *model* dichiarato nella *view*, ASP.NET è in grado di "bindare" i dati ricevuti alle corrispondenti proprietà del parametro pilota.
- Dopo aver inserito il pilota nel *repository*, il metodo reindirizza l'utente alla pagina elenco piloti utilizzando RedirectToAction() , il quale esegue il metodo *action* corrispondente alla *view* specificata.

(Nota bene: nell'attuale versione non viene presa in considerazione l'eventualità di errori, nei dati come nel processo di inserimento.)

### **4.2 Selezionare la moto da un elenco**

Il modo corretto per l'inserimento della moto del pilota è quello di consentire all'utente di selezionarla da un elenco, implementato mediante un tag **select**. Qui sorge un problema, perché il *model* utilizzato nella *view* è di tipo Pilota, e la classe non definisce l'elenco delle moto. Una soluzione è quella di passare l'elenco alla *view* mediante ViewData:

```
public class HomeController : Controller
\left| \right| MotoGPRepository repo = new MotoGPRepository();
     [HttpGet]
     public IActionResult NuovoPilota()
     {
         ViewData["listaMoto"] = repo.GetElencoMoto();
         return View();
     }
     [HttpPost]
     public IActionResult NuovoPilota(Pilota pilota) 
     {
          ... // resta invariato
     }
}
```
Nella *view* si memorizza innanzitutto l'elenco in una variabile; successivamente si usa il *tag helper* **asp-items** per generare il tag **select**:

@{

```
 ViewData["Title"] = "Nuovo pilota";
     var listaMoto = ViewData["listaMoto"] as IEnumerable<Moto>;
\mathbf{R}@model Pilota
<div>
     <form asp-controller="Home" ...>
         <table class="center">
               ...
              <tr>
                  <td><label asp-for="MotoId">Moto</label></td>
                  <td>
                       <select asp-for="MotoId"
                                asp-items="@(new SelectList(listaMoto,"MotoId","Nome"))">
                       </select>
                   </td>
             \langle/tr>
              ...
           </table>
     </form>
</div>
```
Nota bene, l'uso di **asp-items** permettere di generare dinamicamente il seguente tag:

```
<select id="MotoId" name="MotoId">
     <option value="1">Yamaha</option>
     <option value="2">Honda</option>
     <option value="3">Ducati</option>
     <option value="4">Aprilia</option>
</select>
```
# **4.3 Upload del file con la foto del pilota**

Per implementare la funzionalità di *upload* della foto del pilota occorre:

- Utilizzare un tag **input** di tipo "file".
- Nel metodo NuovoPilota() accedere al file caricato.
- Ottenere il percorso della cartella **FotoPiloti**, collocata in **wwwroot** (la cartella radice per risorse statiche del sito), e copiare il file.

Alla *view* **NuovoPilota** occorre aggiungere il tag **input** per la selezione del file; inoltre, perché sia possibile l'upload, occorre aggiungere l'attributo **enctype** al form:

```
@{
     ViewData["Title"] = "Nuovo pilota";
     var listaMoto = ViewData["listaMoto"] as IEnumerable<Moto>;
\vert@model Pilota
<div>
     <form asp-controller="Home" enctype="multipart/form-data" ...>
         <table class="center">
               ...
```

```
 <tr>
                   <td><label asp-for="FileFoto">File foto</label></td>
                   <td><input type="file" name="file" /></td>
             \langle/tr>
              ...
           </table>
     </form>
</div>
```
Nota bene: al tag **input** deve essere dato un nome ben definito, poiché dovrà essere lo stesso utilizzato nel secondo parametro del metodo NuovoPilota() :

```
using Microsoft.AspNetCore.Http; // definisce il tipo IFormFile
public class HomeController : Controller
\mathcal{L} MotoGPRepository repo = new MotoGPRepository();
     [HttpGet]
     public IActionResult NuovoPilota()
     {
         ViewData["listaMoto"] = repo.GetElencoMoto();
         return View();
     }
     [HttpPost]
     public IActionResult NuovoPilota(Pilota p, IFormFile file) 
     {
         //... crea pilota e salva file
     }
}
```
Il tipo **IFormFile** memorizza le informazioni relative al file caricato e consente di salvarlo su disco.

#### *4.3.1 Salvare il file su disco*

Occorre innanzitutto conoscere il percorso della cartella **wwwroot**. Un modo è quello di accedere all'*hosting environment*, l'oggetto che memorizza le informazioni sull'ambiente di esecuzione. L'oggetto viene creato automaticamente da ASP.NET e viene passato al *controller*, purché questo dichiari il costruttore appropriato:

```
using Microsoft.AspNetCore.Hosting; // definisce il tipo IHostingEnvironment
public class HomeController : Controller
\mathcal{L} MotoGPRepository repo = new MotoGPRepository();
     IHostingEnvironment hostEnv;
     public HomeController(IHostingEnvironment hostEnv)
     {
         this.hostEnv = hostEnv;
     }
```

```
...
    [HttpPost]
     public IActionResult NuovoPilota(Pilota pilota, IFormFile file)
     {
         if (file != null) // è stato selezionato un file?
         {
            var ext = Path.GetExtension(file.FileName);
             var filePath = string.Format("{0}/FotoPiloti/{1}{2}.{3}", hostEnv.WebRootPath,
                                            pilota.Cognome, pilota.Nome, ext);
             var fs = new FileStream(filePath, FileMode.Create)) 
             file.CopyTo(fs); // salva il file sul filestream e dunque su disco
             fs.Close();
             pilota.FileFoto = Path.GetFileName(filePath);
         }
        pilota.Moto = repo.GetMoto(pilota.MotoId);
         repo.NuovoPilota(pilota);
         return RedirectToAction("ElencoPiloti");
    }
}
```
Il codice del metodo NuovoPilota() :

- Verifica se è stato caricato un file. In caso positivo:
	- Ottiene l'estensione del file.
	- Genera il percorso di destinazione, utilizzando la proprietà WebRootPath per accedere al percorso di **wwwroot**.
	- Crea un FileStream e lo usa per salvare il file.
	- Imposta il nome del file nell'oggetto pilota .
- Usando la proprietà MotoId, ottiene un *reference* alla moto corrispondente.
- Inserisce il pilota nel *repository*.

# **5 Validare i dati**

I controller dovrebbero sempre validare i dati prima di elaborarli. In caso di errore, dovrebbe essere riproposto il form di inserimento, in modo che l'utente possa correggere l'input. A questo proposito, ASP.NET fornisce un meccanismo di validazione che consente:

- Di validare il contenuto dei singoli campi di input, in accordo a determinati criteri.
- Di validare l'input nel suo insieme, verificando che i dati inseriti siano coerenti tra loro e con lo stato dell'applicazione.

In entrambi i casi è possibile stabilire il contenuto e la modalità di visualizzazione dei messaggi di errore.

# **5.1 Validazione dei singoli campi del pilota**

È possibile utilizzare il meccanismo di validazione automatica specificando nel *model* i criteri che i dati devono soddisfare:

```
using System.ComponentModel.DataAnnotations;
public class Pilota
\mathcal{L} public int PilotaId { get; set; }
    [Required]
     public string Nome { get; set; }
     [Required]
     public string Cognome { get; set; }
     public string Nominativo { get { return Cognome + ", " + Nome; } }
    public int MotoId { get; set; }
    public Moto Moto { get; set; }
     [Range(1, 99)]
     public int Numero { get; set; }
     [Range(0, 450)]
     public int Punti { get; set; }
     [Range(0, 18)]
     public int Vittorie { get; set; }
     public string FileFoto { get; set; }
}
```
Gli attributi stabiliscono i criteri utilizzati per stabilire la validità dei dati inseriti. (Esistono altri tipi di attributi, che consentono un elevato livello di personalizzazione nella validazione dei campi.)

Nel metodo *action* che elabora il form, prima di procedere all'elaborazione dell'input, occorre verificare che il *model* sia valido:

```
[HttpPost]
public IActionResult NuovoPilota(Pilota pilota, IFormFile file)
{
     if (!ModelState.IsValid) // se non è valido, carica nuovamente il form
     {
         ViewData["listaMoto"] = repo.GetElencoMoto();
         return View(pilota); 
     }
     // ... procede all'inserimento
     return RedirectToAction("ElencoPiloti");
}
```
# **5.2 Visualizzazione degli errori: uso dei tag helper**

In risposta a un input errato, è possibile visualizzare un messaggio di errore riepilogativo e/o dei messaggi corrispondenti ai campi non validi. ASP.NET definisce dei *tag helper* per la visualizzazione degli errori; ne esistono di due tipi:

- **asp-validation-for** è utilizzato per visualizzare errori di validazione dei singoli campi.
- **asp-validation-summary** è utilizzato per visualizzare un riepilogo degli errori e/o dei messaggi personalizzati.

Entrambi i *tag helper*, insieme agli attributi e all'oggetto ModelState , consentono un elevato livello di personalizzazione del processo di validazione. L'approccio standard è quello di utilizzare dei tag **span**, adiacenti ai campi di input, per mostrare i singoli errori, e un tag **div** che riepiloghi gli errori e/o visualizzi messaggi che riguardano la validità del modello in generale.

```
@{
     ViewData["Title"] = "Nuovo pilota";
     var listaMoto = ViewData["listaMoto"] as IEnumerable<Moto>;
}
@model Pilota
<div>
     <form asp-controller="Home" enctype="multipart/form-data" ...>
          <table class="center">
               <tr>
                   <td colspan="2">
                        <div asp-validation-summary="ModelOnly" class="error-text"></div>
                   </td>
              \langle/tr>
              \left\langletr\right\rangle <td><label asp-for="Nome"></label></td>
                   <td><input asp-for="Nome"/>
                        <span asp-validation-for="Nome" class="error-text"></span>
                  \langle/td>
              \langle/tr>
              \left\langletr\right\rangle <td><label asp-for="Cognome"></label></td>
                   <td><input asp-for="Cognome"/>
```

```
 <span asp-validation-for="Cognome" class="error-text"></span>
                   </td>
              \langle/tr>
              <sub>tr</sub></sub>
                   <td><label asp-for="Numero"></label> </td>
                   <td><input asp-for="Numero" />
                        <span asp-validation-for="Numero" class="error-text"></span>
                   </td>
              \langle/tr>
               ...
           </table>
     </form>
</div>
```
Il **div** posto all'inizio ha la funzione di riepilogo. Il valore **ModelOnly** dell'attributo indica che non saranno visualizzati i singoli errori relativi ai campi. Questi vengono visualizzati attraverso dei tag **span**, posizionati accanto ai tag di **input**. Alternativamente, si può decidere di usare soltanto il **div** di riepilogo, specificando il valore **All** per l'attributo, in modo che vengano visualizzati automaticamente tutti gli errori.

### *5.2.1 Messaggi di errore riepilogativi: aggiungere errori al modello*

Se impostato al valore **ModelOnly**, il *tag helper* **asp-validation-summary** non produce alcun output, a meno che non siano aggiunti uno o più errori nel *controller*.

```
[HttpPost]
public IActionResult NuovoPilota(Pilota pilota, IFormFile file)
{
     if (!ModelState.IsValid) // se non è valido, carica nuovamente il form
     {
         ViewData["listaMoto"] = repo.GetElencoMoto();
         ModelState.AddModelError("", "Uno o più campi sono contengono dati corretti");
         return View(pilota); 
     }
     ...
}
```
Nota bene: il primo parametro del metodo AddModelError() è vuoto; ciò contraddistingue un errore di riepilogo ad uno che riguarda uno specifico campo.

### *5.2.2 Personalizzare i messaggi di errore*

I messaggi di errori prodotti dagli attributi che decorano il modello sono stabiliti da ASP.NET e sono in inglese. È possibile personalizzarli, oppure semplicemente rimpiazzarli con un simbolo, quando la natura dell'errore è evidente.

```
public class Pilota
\mathcal{L} ...
     [Required(ErrorMessage="*")]
     public string Nome { get; set; }
     [Required(ErrorMessage="*")]
```

```
 public string Cognome { get; set; }
     [Range(1, 99, ErrorMessage ="Il numero deve essere compreso tra 1 e 99")]
     public int Numero { get; set; }
     ...
\mathcal{E}
```
# **5.3 Validazione generale del modello**

Può accadere che i singoli campi del modello siano validi ma che non lo sia il modello nel suo insieme. È compito del metodo *action* verificare questa eventualità ed eventualmente aggiungere un errore all'oggetto ModelState:

```
[HttpPost]
public IActionResult NuovoPilota(Pilota pilota, IFormFile file)
\mathcal{L} if (!ModelState.IsValid)
     {
         ViewData["listaMoto"] = repo.GetElencoMoto();
         ModelState.AddModelError("", "Uno o più campi non contengono dati corretti");
         return View(pilota);
     } 
    if (pilota.Vittorie > 0 && pilota.Punti == 0)
    \mathcal{L} ViewData["listaMoto"] = repo.GetElencoMoto();
         ModelState.AddModelError("", "Valori incoerenti tra 'Punti' e 'Vittorie'");
         return View(pilota);
     }
     ...
}
```
Segue uno *screen shot* che mostra il risultato del processo di validazione. Il form è stato inviato senza aver inserito il nome e con un numero della moto non valido:

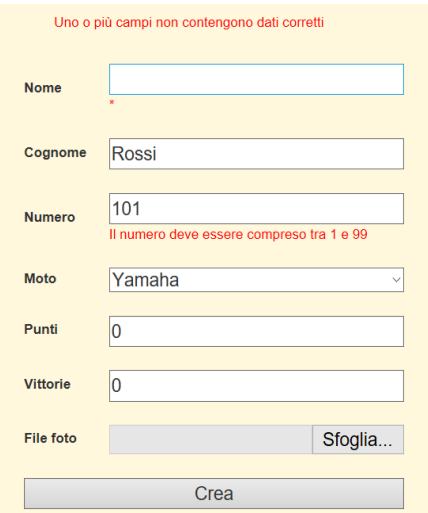

# **6 Usare Entity Framework**

Diversamente dagli altri tipi di applicazione, ASP.NET Core MVC non è compatibile con Entity Framework versione 6; pertanto, occorre usare Entity Framework Core. Questo presenta alcune differenze rispetto a EF 6:

- Non implementa alcune funzionalità, come ad esempio il *lazy loading*. [3](#page-30-0) (Non ha senso dichiarare virtuali le *reference property* e le *collection property.)*
- Implementa un sistema di configurazione dell'*entity model* leggermente diverso.
- Implementa un diverso meccanismo per gestire la stringa di connessione (non è in grado di ottenerla dai file **App.Config** e **Web.Config**).
- Ha un'architettura modulare, basata sul concetto di provider, che consente selezionare il modulo necessario per dialogare con un determinato DBMS.

Detto questo, i concetti appresi su EF 6 restano validi anche per EF Core.

# **6.1 Aggiungere EF a un progetto ASP.NET Core**

Dalla versione ASP.NET Core 2.0, questo pacchetto è automaticamente incluso nel progetto e dunque non è necessario installarlo.

# **6.2 Configurare e utilizzare l'oggetto context**

La classe MotoGPContext fornisce l'accesso al database **PilotiMotoGP**, che memorizza le tabelle **Piloti** e **Moto**.

Innanzitutto occorre istruire il *context* sulla stringa di connessione da usare; un modo è stabilire la stringa di connessione nel metodo OnConfiguring():

```
using Microsoft.EntityFrameworkCore;
...
public class MotoGPContext: DbContext
\mathcal{L} protected override void OnConfiguring(DbContextOptionsBuilder optionsBuilder)
     {
         optionsBuilder.UseSqlServer("Server=(localdb)\\mssqllocaldb...");
     }
     public DbSet<Pilota> Piloti { get; set; }
     public DbSet<Moto> Moto { get; set; }
}
```
<span id="page-30-0"></span>3 Questa funzionalità è in fase di implementazione e potrebbe essere rilasciata nella prossima versione.

### *6.2.1 Configurazione del model*

La configurazione del model non richiede niente di particolare, se non la mappatura delle *entità* mediante attributi, poiché la convenzione sui nomi le assocerebbe alle tabelle **Motos** e **Pilotis**.

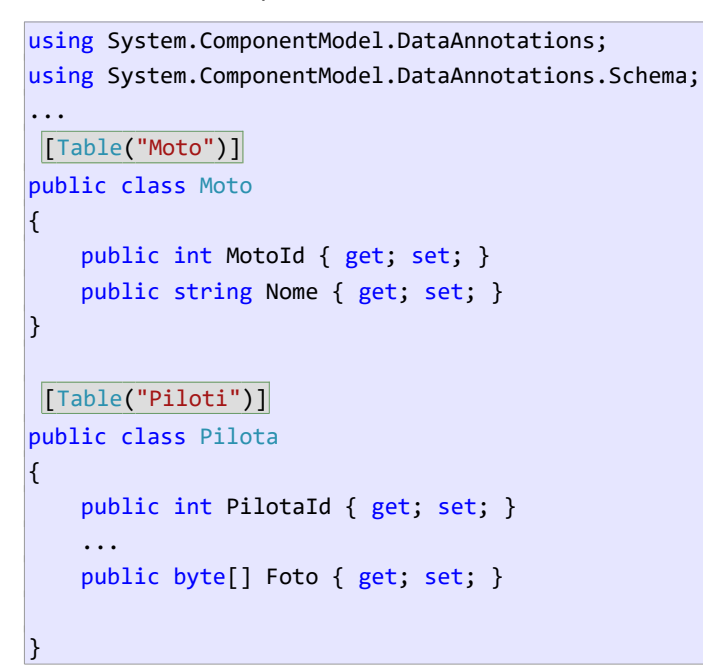

### *6.2.2 Uso del context*

Consideriamo il metodo *action* ElencoPiloti() ; l'uso di EF ricalca il pattern già conosciuto:

```
public class HomeController : Controller
\mathcal{L} IHostingEnvironment hostEnv;
     MotoGPRepository repo = new MotoGPRepository();
    MotoGPContext db = new MotoGPContext();
     ...
     public IActionResult ElencoPiloti()
     {
         return View(db.Piloti.Include(p => p.Moto));
         return View(repo.GetPiloti());
     }
     ...
|}
```
Due cose degne di nota:

- il *context* viene dichiarato e creato globalmente, così può essere utilizzato in tutti i metodi del *controller*.
- Mediante il metodo Include(), per ogni pilota viene inclusa la moto corrispondente. Si tratta della tecnica di *eager loading* (che esiste anche in EF 6), ed è necessaria, poiché in EF Core non si applica il *lazy loading*, senza considerare nell'ambito delle applicazioni web, il *lazy loading* è normalmente inutilizzabile.

### **6.3 Definire un ViewModel**

La nuova versione di Pilota incorpora l'immagine corrispondente, adesso memorizzata nel database e non più in un file separato<sup>[4](#page-32-0)</sup>. Ciò diminuisce notevolmente le prestazioni della view **ElencoPiloti**, poiché ogni pilota memorizza anche l'immagine, nonostante la *view* non la visualizzi.

In questo caso non è conveniente passare direttamente il *model* alla view; è opportuno definire una nuova classe che definisca soltanto le informazioni rilevanti. Si parla in questo caso di *viewmodel*, poiché si tratta di un tipo che definisce dati del *model*, ma è progettato allo scopo di favorire l'implementazione della *view*.

```
public class PilotaInfo
\left| \right| public int PilotaId { get; set; } 
     public string Nominativo { get; set; } 
     public string NomeMoto { get; set; }
     public int Numero { get; set; }
     public int Punti { get; set; }
     public int Vittorie { get; set; }
\vert
```
Naturalmente, occorre modificare il *controller*, il quale dovrà restituire un elenco di PilotiInfo:

```
// usato dai metodi action ElencoPiloti() e ElencoPilotiMoto()
private IEnumerable<PilotaInfo> GetPilotiInfo(int id = 0) // id->0: tutti i piloti
\mathcal{L}var piloti = id == 0 ? db.Piloti.Include(p = p.Moto)
         : db.Piloti.Include(p => p.Moto).Where(p => p.MotoId == id); return piloti.Select(p => new PilotaInfo
     {
         PilotaId = p.PilotaId,
         Nominativo = p.Nominativo,
         NomeMoto = p.Moto.Nome,
         Numero = p.Numero,
         Vittorie = p.Vittorie,
         Punti = p.Punti
     });
\mathbf{R}public IActionResult ElencoPilotiMoto(int id)
\vert f \vert return View("ElencoPiloti", GetPilotiInfo(id)); 
\mathbf{R}public IActionResult ElencoPiloti()
\mathcal{L} return View(GetPilotiInfo());
}
```
<span id="page-32-0"></span>4 Qui non discuto sull'opportunità di memorizzare l'immagine nel database e nella stessa **Piloti**. In realtà si tratta di una scelta errata, che diminuisce le performance.

Infine, occorre modificare la *view* **ElencoPiloti**:

```
@{ViewData["Title"] = "Elenco piloti";}
 @model IEnumerable<PilotaInfo>
<div>
    <table class="center grid">
        ...
        @foreach (var p in Model)
        {
 ...
                <td>@p.NomeMoto</td>
 ...
        }
    </table>
</div>
```
### **6.4 Visualizzare le immagini memorizzate nel database**

La *view* **InfoPilota** visualizza la foto del pilota mediante un tag **img** che referenzia il file contenente l'immagine, collocato nella cartella **FotoPiloti**; il nome del file è memorizzato nella proprietà FileFoto di Pilota . Ma se le immagini sono memorizzate nel database e accessibili mediante la proprietà Foto, occorre adottare una tecnica diversa per visualizzarle.

Vi sono due possibilità, la prima delle quali, molto semplice, sfrutta una caratteristica del tag **img**: visualizzare un'immagine "incorporata" nella pagina e codificata in **base64string**.

Dunque, è sufficiente modificare il tag **img** della *view* **InfoPilota**:

```
@{ViewData["Title"] = "Pilota";}
...
<table class="content">
     <tr>
         <th colspan="2" class="textcenter"><h1>@Model.Nominativo</h1></th>
    \langle/tr>
    \langletr\rangle <th colspan="2" class="textcenter">
              <img src="~/FotoPiloti/@Model.FileFoto" />
              <img src="data:image;base64,@System.Convert.ToBase64String(Model.Foto)" />
         \langle/th>
     ...
</table>
```
I byte dell'immagine vengono trasferiti insieme alla pagina e codificati in base64. Questa tecnica, di per sé, non gestisce il caso in cui la proprietà Foto sia null. Una soluzione consiste nel verificare questa condizione:

```
@{ViewData["Title"] = "Pilota";}
...
<table class="content">
```

```
 <tr>
        <th colspan="2" class="textcenter"><h1>@Model.Nominativo</h1></th>
   \langle/tr>
    <tr>
        <th colspan="2" class="textcenter">
            @if (Model.Foto != null)
\vert {
                <img src="data:image;base64,@System.Convert.ToBase64String(Model.Foto)" />
 }
            else
\vert {
                <img src="#" />
 }
        </th>
     ...
</table>
```
### *6.4.1 Implementare un metodo action che restituisce l'immagine*

Un'alternativa è implementare un metodo *action* che restituisca l'immagine da visualizzare.

```
public FileContentResult GetFotoPilota(int id)
\mathcal{L}var p = db.Piloti.Find(id); return File(p.Foto, "image/jpg");
}
```
Nota bene: viene restituito un file incorporato in un oggetto di tipo FileContentResult; per farlo uso il metodo File() .

Il metodo *action* viene richiamato direttamente dal tag **img**, specificando l'URL opportuno e passando l'id del pilota:

```
@{ViewData["Title"] = "Pilota";}
...
<table class="content">
    \langletr>
          <th colspan="2" class="textcenter"><h1>@Model.Nominativo</h1></th>
    \langle/tr>
     <tr>
          <th colspan="2" class="textcenter">
              <img src="/Home/GetFotoPilota/@Model.PilotaId" />
         \langle/th>
      ...
</table>
```
### **6.5 Usare un database in memoria**

La modularità di EF Core consente di utilizzare diversi *provider*, e dunque diversi DBMS, nella stessa applicazione. Particolarmente utile è la possibilità di gestire un database completamente in memoria, allo scopo di semplificare e velocizzare le fasi di sviluppo e test dell'applicazione.

A questo scopo è innanzitutto necessario installare il giusto provider, ad esempio mediante la **Package Manager Console**:

#### **PM>Install-Package Microsoft.EntityFrameworkCore.InMemory**

```
InMemory database e modello relazionale
```
Il provider **InMemory** non implementa un database relazionale e dunque, ad esempio, non può imporre il rispetto dei vincoli di integrità referenziale. Se si desidera gestire un database in memoria senza rinunciare al modello relazionale, occorre utilizzare il provdier SQLite: **Microsoft.EntityFrameworkCore.Sqlite**.

### **6.6 Configurare il context in modo che usi l'InMemory provider**

```
Nel metodo ConfigureServices() della classe Startup scrivere:
```

```
public void ConfigureServices(IServiceCollection services)
\mathbf{f} services.AddDbContext<MotoGPContext>(options =>options.UseInMemoryDatabase("MotoGP"));
     services.AddMvc();
\vert
```
(Il nome fornito al database, "MotoGP" , non è significativo.)

### **6.7 Inserire i dati nel database**

Poiché il database è gestito in memoria, quando parte l'applicazione le tabelle sono vuote; per simulare l'esistenza dei dati, questi devono essere inseriti automaticamente all'avvio. A questo scopo di può implementare un metodo che inserisca i dati; questo sarà eseguito in Configure() della classe Startup:

```
public void Configure(IApplicationBuilder app, ...)
\mathcal{E} ...
    var db = app.ApplicationServices.GetService<MotoGPContext>();
     GeneraDatabase(db);
\mathsf{R}
```
L'istruzione evidenziata ottiene un oggetto *context*, sulla base della configurazione effettuata nel metodo ConfigureServices() :

```
private static void GeneraDatabase(MotoGPContext db)
\mathcal{L} if (db.Moto.Any()) //se ci sono già i dati, termina metodo
         return;
     //... inserisce moto e piloti
     db.SaveChanges();
}
```
# **7 Configurare l'applicazione**

ASP.NET Core implementa un meccanismo di configurazione modulare che consente di stabilire i servizi utilizzati dall'applicazione. Di seguito ne introduco la struttura generale e fornisco un esempio di configurazione dell'oggetto *context* usato per accedere al database.

# <span id="page-36-0"></span>**7.1 Classe Startup**

Il codice di avvio di una applicazione ASP.NET è collocato nel metodo Main() dei file **Program.cs**: questo costruisce ed esegue l'oggetto che rappresenta il server web (e/o che dialoga con esso, se viene utilizzato un server web esterno, come IIS o Apache.)

```
public static void Main(string[] args)
\left| \right| BuildWebHost(args).Run();
\mathbf{R}public static IWebHost BuildWebHost(string[] args)
\mathcal{A} return WebHost.CreateDefaultBuilder(args)
           .UseStartup<Startup>()
           .Build();
\vert }
```
Viene anche stabilita la classe che conterrà il codice di configurazione: Startup:

```
public class Startup
\mathfrak{f} public Startup(IConfiguration configuration)
     {
         Configuration = configuration;
     }
     public IConfiguration Configuration { get; }
     public void ConfigureServices(IServiceCollection services)
     {
         // ... definisce i servizi usati dall'applicazione
     }
     public void Configure(IApplicationBuilder app, IHostingEnvironment env)
     {
         // ... configura i servizi usati dall'applicazione
     }
\vert }
```
# **7.2 Impostare i servizi utilizzati**

La modularità di ASP.NET Core è dimostrata dal fatto che, di default, l'applicazione non fornisce alcun servizio<sup>[5](#page-37-0)</sup>; questi devono essere definiti nel metodo ConfigureServices():

```
public void ConfigureServices(IServiceCollection services)
\left| \right| services.AddMvc(); // aggiunge la gestione del pattern MVC
\vert }
```
# **7.3 Configurare i servizi**

Il metodo Configure() configura i servizi specificati nel metodo precedente.

```
public void Configure(IApplicationBuilder app, IHostingEnvironment env)
\mathcal{L} if (env.IsDevelopment()) // stabilisce la pagina di errore da mostrare in base al 
     { // fatto che l'applicazione nello stato "sviluppo" o meno.
         app.UseDeveloperExceptionPage();
         app.UseBrowserLink();
     }
     else
     {
         app.UseExceptionHandler("/Home/Error");
     }
     app.UseStaticFiles(); // configura MVC perché possa restituire i file statici (pagine
                           // HTML, css, immagini, etc.
     app.UseMvc(routes => // stabilisce la route predefinita utilizzata da MVC
     { 
         routes.MapRoute(
             name: "default",
             template: "{controller=Home}/{action=Index}/{id?}");
     });
}
```
L'ultima istruzione definisce la *route* predefinita utilizzata da MVC per stabilire i *controller* e i metodi *action* da eseguire in risposta alle richieste dell'utente. [\(2.5\)](#page-10-0)

# **7.4 Configurare il** *context* **in Startup**

Intervenendo sulla classe Startup è possibile istruire ASP.NET Core a creare automaticamente il *context* e a passarlo ai *controller* che ne richiedono l'uso. Per farlo occorre aggiungere un nuovo servizio all'applicazione, nel metodo ConfigureServices().

Nell'esempio seguente configuro il context, facendo in modo che usi una determinata stringa di connessione:

<span id="page-37-0"></span>5 Questo vale per il progetto "empty". Il progetto "web application" prevede appunto di aggiungere il servizio che implementa il pattern MVC.

```
public void ConfigureServices(IServiceCollection services)
\mathcal{L} services.AddDbContext<MotoGPContext>(
        options =>options.UseSqlServer("Server = (localdb)\\mssqllocaldb;..."));
     services.AddMvc();
```
Perché il *context* possa utilizzare questa modalità di creazione, è necessario che definisca un costruttore appropriato, in grado di ricevere dall'esterno le opzioni di configurazione:

```
public class MotoGPContext: DbContext
\left| \right|public MotoGPContext(DbContextOptions options):base(options) {}
     protected override void OnConfiguring(DbContextOptionsBuilder optionsBuilder)
\left\{ \begin{array}{c} \end{array} \right. ...
      }
      public DbSet<Pilota> Piloti { get; set; }
      public DbSet<Moto> Moto { get; set; }
}
```
Infine, nei *controller* è necessario aggiungere un parametro al costruttore: sarà ASP.NET, quando crea il *controller*, a costruire il *context* e a passarlo come argomento:

```
public class HomeController : Controller
\left| \right| IHostingEnvironment hostEnv;
     MotoGPContext db = new MotoGPContext();
     MotoGPContext db;
    public HomeController(IHostingEnvironment hostEnv, MotoGPContext db)
     {
        this.db = db;
         this.hostEnv = hostEnv;
     }
 ...
}
```
### *7.4.1 Memorizzare la stringa di connessione in appsettings.json*

Un secondo vantaggio della creazione del *context* in Startup è quello di poter ottenere la stringa di connessione da una qualsiasi delle sorgenti utilizzate per la configurazione dell'applicazione. Di norma la stringa viene memorizzata nel file **appsettings.json**:

```
\vert "ConnectionStrings": {
     "MotoGPConnection": "Server=(localdb)\\mssqllocaldb;..."
   },
   "Logging": {
     "IncludeScopes": false,
     "LogLevel": {
```
 $\vert \}$ 

```
 "Default": "Debug",
       "System": "Information",
       "Microsoft": "Information"
     }
   }
\vert
```
Per accedervi è necessario eseguire il metodo GetConnectionString() dell'oggetto Configuration, passando come argomento la chiave associata alla stringa:

```
public void ConfigureServices(IServiceCollection services)
\mathcal{L} services.AddDbContext<MotoGPContext>(
        opt => opt.UseSqlServer(Configuration.GetConnectionString("MotoGPConnection")));
     services.AddMvc();
}
```
### *7.4.2 Conclusioni*

Questo approccio ha il vantaggio di centralizzare il codice di creazione e configurazione del *context*. Semplicemente modificando *Startup*, e senza intervenire nella classe *context*, è possibile cambiare la configurazione utilizzata, compresa l'origine del database.

# **8 Autenticazione dell'utente**

Il termine *autenticazione* disegna il processo con il quale un'applicazione stabilisce l'identità dell'utente, allo scopo di fornire servizi specifici e/o autorizzare (o negare) l'accesso a determinate risorse. Tale processo si basa su alcune premesse:

- L'utente deve essere stato precedentemente registrato; in alternativa.<sup>[6](#page-40-0)</sup>
- L'utente, inizialmente anonimo, deve fornire le proprie credenziali per essere autenticato (*login*). È possibile usare e credenziali di un servizio esterno (Google, Facebook, Microsoft, etc)
- L'applicazione deve memorizzare lo stato dell'utente per tutta la durata della sessione.
- L'applicazione deve fornire la possibilità all'utente di ritornare anonimo (*logout*)

ASP.NET Core fornisce tutti i servizi necessari al processo di autenticazione; di seguito introduco le basi minime per implementare i processi di *login*, *logout*, e per conoscere lo stato dell'utente: anonimo/autenticato.

# *8.1 Implementazione dei processi di login/logout*

In generale, i processi di *login* e *logout* possono essere schematizzati nel seguente modo:

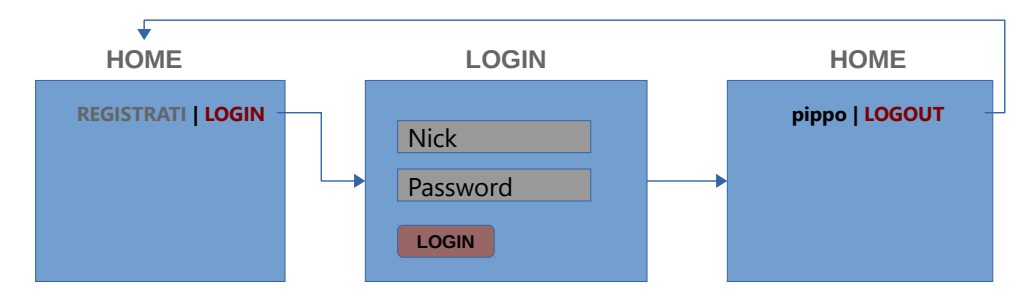

La *home* consente agli utenti anonimi di autenticarsi e a quelli già autenticati di eseguire il *logout*. *login* è un form HTML che chiede le credenziali dell'utente. L'invio del form produce l'esecuzione del metodo Login() dell'*home controller*.

### *8.1.1 Login*

Come ogni form, anche quello di *login* è gestito mediante due metodi; il primo che carica il form, il secondo che ne elabora i dati:

```
using Microsoft.AspNetCore.Authentication.Cookies;
using System.Security.Claims;
using Microsoft.AspNetCore.Http;
...
public class HomeController : Controller
\mathcal{L} public IActionResult Login()
     {
         return View();
     }
```
<span id="page-40-0"></span>6 ASP.NET Core fornisce anche un'infrastruttura per la registrazione e la memorizzazione del profilo utente.

```
 [HttpPost]
 public IActionResult Login(User user)
 {
     ...
 }
```
Il metodo Login(User) ha la funzione di:

1. Validare i dati inseriti.

 $\vert$  }

- 2. Verificare che le credenziali corrispondano a un utente registrato.
- 3. Eseguire il *sign-in*: l'utente viene riconosciuto come autenticato.

Di seguito mostro il codice che esegue l'ultima fase:

```
[HttpPost]
public IActionResult Login(User user)
\left| \right. //... valida i dati
     //... verifica esistenza utente
    SignIn(user);
     return RedirectToAction("Index");
}
```

```
public void SignIn(User user)
\left| \right| string scheme = CookieAuthenticationDefaults.AuthenticationScheme; //-> "Cookies"
    var identity = new ClaimsIdentity(scheme);
    identity.AddClaim(new Claim(ClaimTypes.Name, user.FullName));
    var principal = new ClaimsPrincipal(identity);
     HttpContext.SignInAsync(scheme, principal).Wait();
}
```
Il metodo SignIn() :

- Stabilisce il tipo di autenticazione: basata su *cookie*.
- Crea un'*identità* per l'utente da autenticare. A questa identità associa il nome completo dell'utente, memorizzato nel record user.
- Esegue il *sign-in*: ogni successiva richiesta dell'utente (nella stessa sessione) viene associata all'*identità* suddetta.

(Nota bene: il metodo SignInAsync() è asincrono e restituisce un *task*; la chiamata al metodo Wait() sospende l'esecuzione fintantoché il task non è completato. Non è l'approccio corretto per eseguire un metodo asincrono; qui lo uso soltanto per semplicità.)

*8.1.2 Logout*

Il *logout* si riduce all'invocazione di un unico metodo:

```
public class HomeController : Controller
\left| \right| ...
     public IActionResult Logout() // chiamato dal link Logout della home page
     {
        string scheme = CookieAuthenticationDefaults.AuthenticationScheme; 
        HttpContext.SignOutAsync(scheme).Wait();
        return RedirectToAction("Index");
    }
\vert
```
Dopo l'esecuzione di SignOutAsync(), le successive richieste dell'utente non sono più associate all'*identità* precedentemente creata: l'utente è ritornato ad essere anonimo.

e, in generale, della

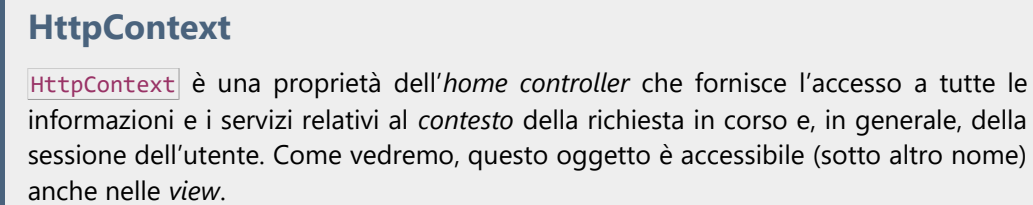

### **8.2 Visualizzazione dello stato dell'utente**

Nell'esempio schematizzato, le informazioni visualizzate in *home* dipendono dal fatto che l'utente sia autenticato oppure no. A questo scopo occorre ottenere l'identità associata all'utente e quindi verificare se è autenticata o anonima.

```
@using Microsoft.AspNetCore.Http
@{
    var identity = Context.User.Identity;
\mathbf{R}<div>
     @if (identity.IsAuthenticated)
     {
         <span>@identity.Name | </span>
         <a asp-controller="Home" asp-action="Logout">Logout</a>
     }
     else
     {
         <a asp-controller="Home" asp-action="Login">Login</a>
         <a asp-controller="Home" asp-action="Register">Register</a>
     }
</div>
```
Alcune considerazioni:

ASP.NET Core MVC

- Contex, pur con nome diverso, referenzia lo stesso oggetto della proprietà HttpContext usata nell'*home controller*.
- Name (proprietà di User.Identity) memorizza il nome dell'utente, impostato nel metodo SignIn() dall'istruzione:

dentity.AddClaim(new Claim(ClaimTypes.Name, user.FullName));

### **8.3 Configurazione del servizio di autenticazione**

Il servizio di autenticazione, come qualsiasi altro servizio di ASP.NET Core, deve essere configurato nella classe Startup .

```
public class Startup
\left| \right| ...
     public void ConfigureServices(IServiceCollection services)
     {
         string scheme = CookieAuthenticationDefaults.AuthenticationScheme; 
         services.AddAuthentication(scheme).AddCookie();
         ...
         services.AddMvc();
     }
     public void Configure(IApplicationBuilder app, IHostingEnvironment env)
     {
          ...
         app.UseStaticFiles();
         // questa istruzione deve precedere UseMvc()
         app.UseAuthentication();
         app.UseMvc(routes =>
         {
              routes.MapRoute(
                  name: "default",
                  template: "{controller=Home}/{action=Index}/{id?}");
         });
}
```
Nota bene: il metodo AddCookie() esiste in più versioni, e consente di personalizzare il servizio di autenticazione.